# **Seller-initiated Offer (Send offers to interested buyers)**

22D22: 731 | 22: 220 | 222 | 84: 2020 5:33 PM

Seller-initiated Offer

(Send offers to interested buyers)

- 1. View eligible listings
- 2. Send offer to buyers

1. View eligible listings Go to Listing > Live Listing > Seller initiated Offer ShipEazy  $\vee$  Inventory  $\vee$  Tools  $\vee$  Channel Listing  $\checkmark$ Live Listing Listing Maintenance  $\rightarrow$ Datasheet Seller Initiated Offer  $\rightarrow$ **Business Profile** Without Recent Sales

Listings with red cart button in "Seller Offer" column are eligible items, user can send offer to buyers who are interested in those listings

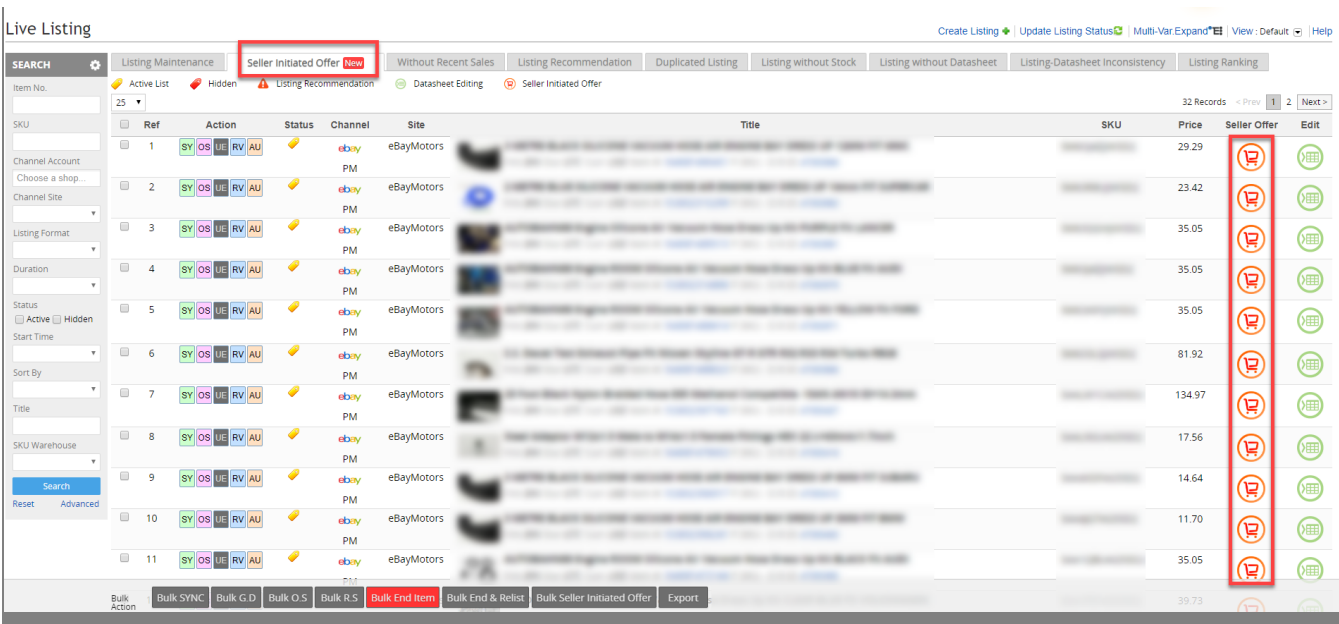

If you don't see any results in this tab, please use "update listing status" function to get latest eligible items

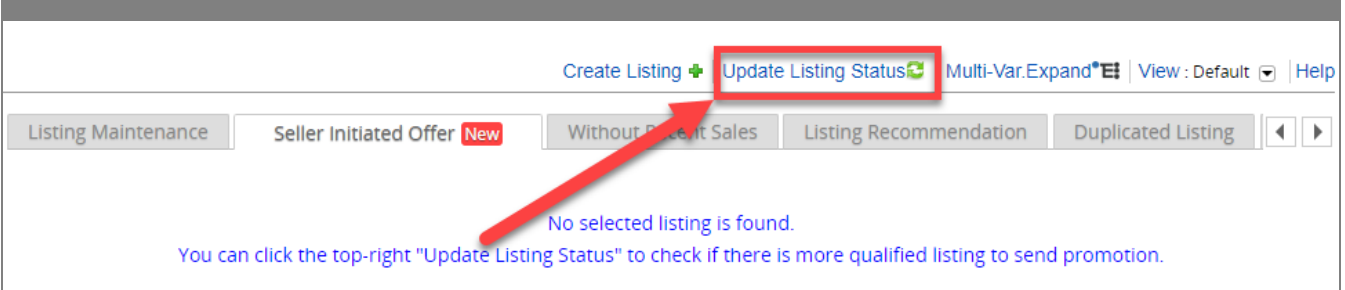

# 2. Send offer to buyers

1. Send offer for one listing

Click the red cart button on the right of an eligible item

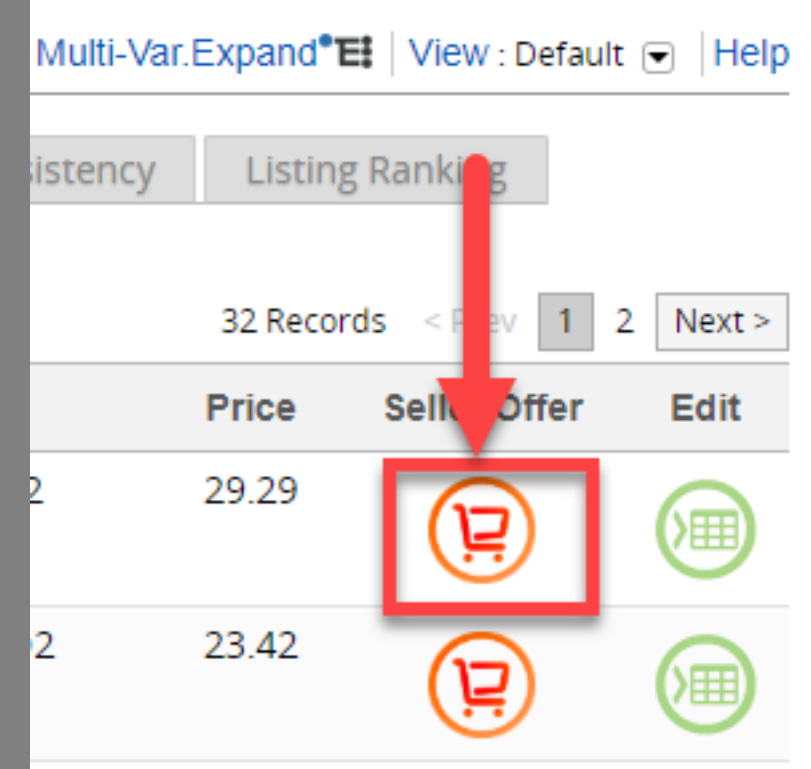

Set offer details and click red button to send

#### Send offer to buyer(s)

To send eligible buyers offers to purchase items in a listing at a discount.

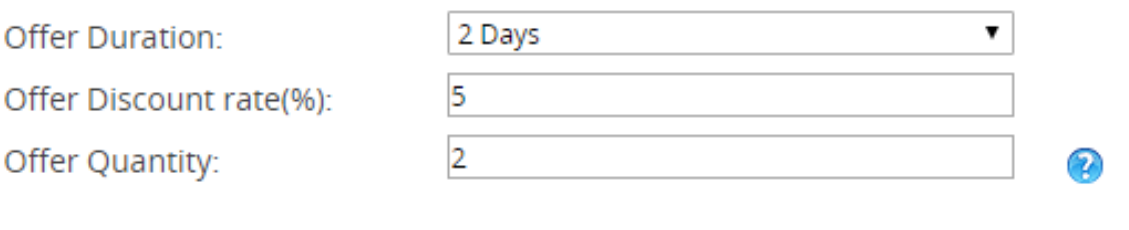

\* Quantity is the number of items that must be purchased to activate the discount

\* The eligible buyers are those who show interest in a listing when they add the listing to their Watch list, or when they add the listing to their shopping cart, but abandon the item after a time.

\* No extra fee will be charged.

Send Offer

Cancel

After sending out the offer, the red cart button will become green, you can mouse over on the button to see the offer details sent this time. If you update listing status again, then this listing will disappear from eligible item list

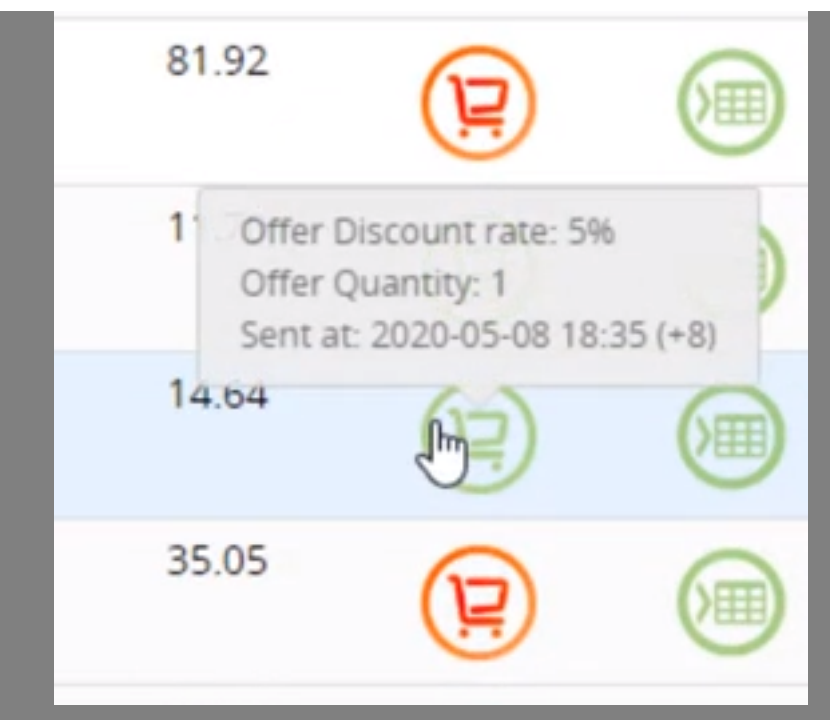

### 2. Send seller offer in bulk

Select listings that you wan to send offer to buyers, click the "bulk send seller offer" button

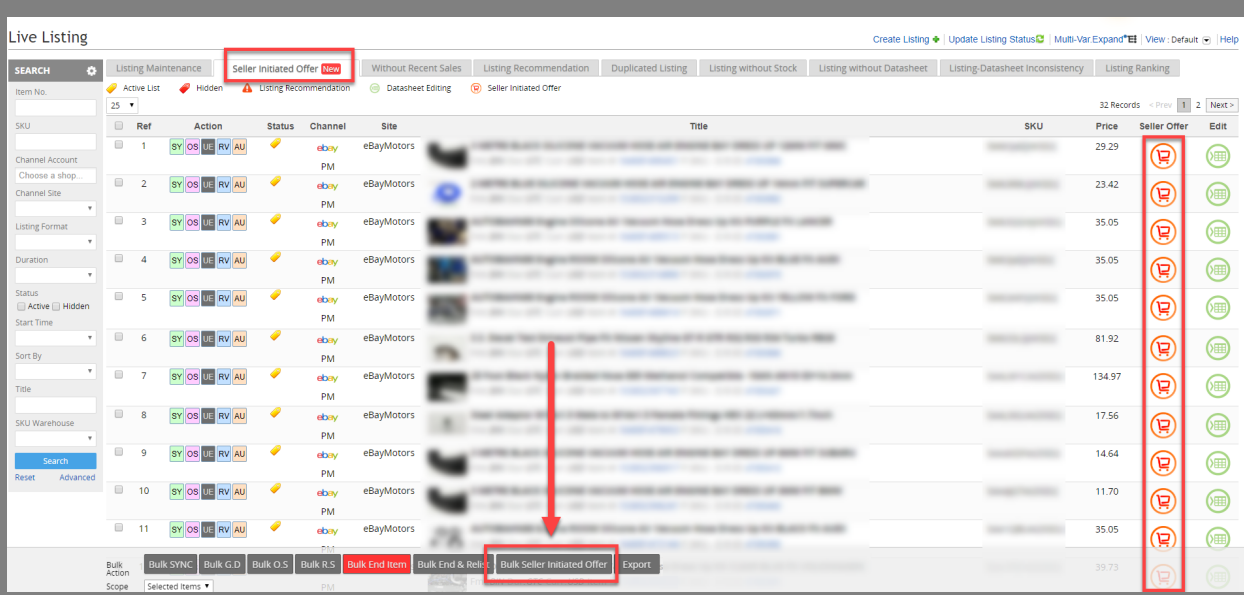

Set offer details and click red button to send

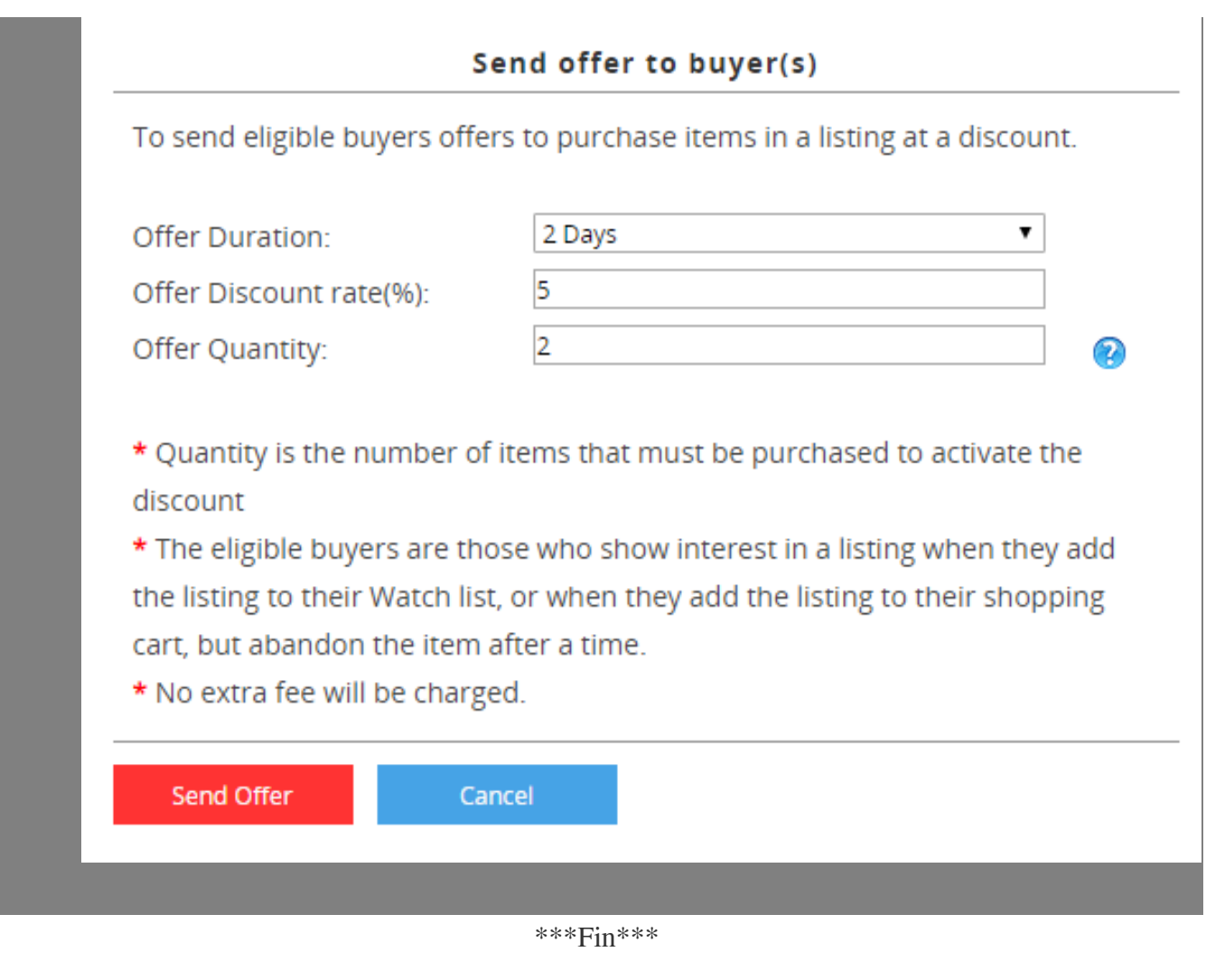

## //

**222 : [Holistic Tech](mailto:info@holistictec.com) - Mon, May 18, 2020 5:33 PM. 222022 2281 2** 

在線URL: <https://www.soldeazy.com/support/article.php?id=731>